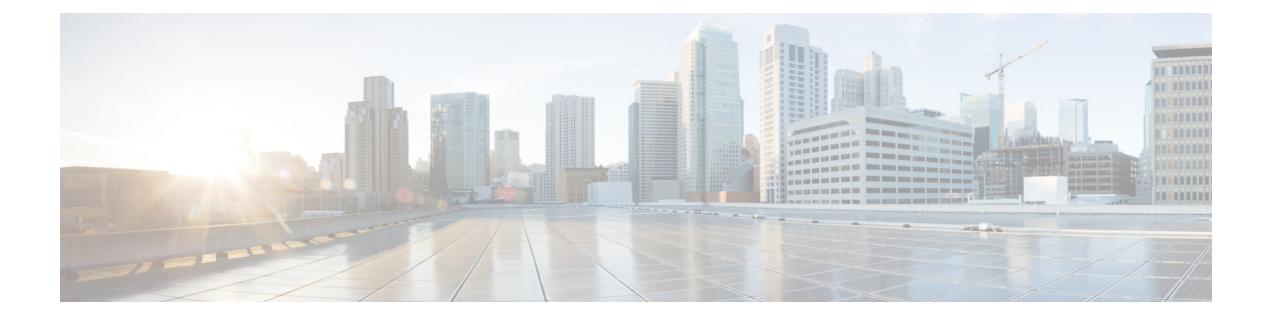

## システム **MTU** の設定

- MTU [について](#page-0-0) (1 ページ)
- MTU [の設定方法](#page-0-1) (1 ページ)
- [システム](#page-2-0) MTU の設定例 (3 ページ)
- システム MTU [に関するその他の関連資料](#page-3-0) (4 ページ)
- システム MTU [の機能履歴](#page-3-1) (4 ページ)

### <span id="page-0-0"></span>**MTU** について

イーサネットフレームで受信し、すべてのデバイスインターフェイスで送信されるペイロード のデフォルトの最大伝送ユニット(MTU)サイズは 1500 バイトです。 システム MTU の最大 値は 9216 です。

#### システム **MTU** 値の適用

IPまたはIPv6MTU値の上限は、スイッチの設定に基づき、現在適用されているシステムMTU 値を参照します。MTUサイズの設定に関する詳細については、このリリースのコマンドリファ レンスで **system mtu** グローバル コンフィギュレーション コマンドを参照してください。

Cisco IOS XE Amsterdam 17.3.x 以降、IPv6 システムの最小 MTU は RFC 8200 により 1280 に固 定されています。

## <span id="page-0-1"></span>**MTU** の設定方法

### システム **MTU** の設定

スイッチド パケットの MTU サイズを変更するには、次の手順を実行します。

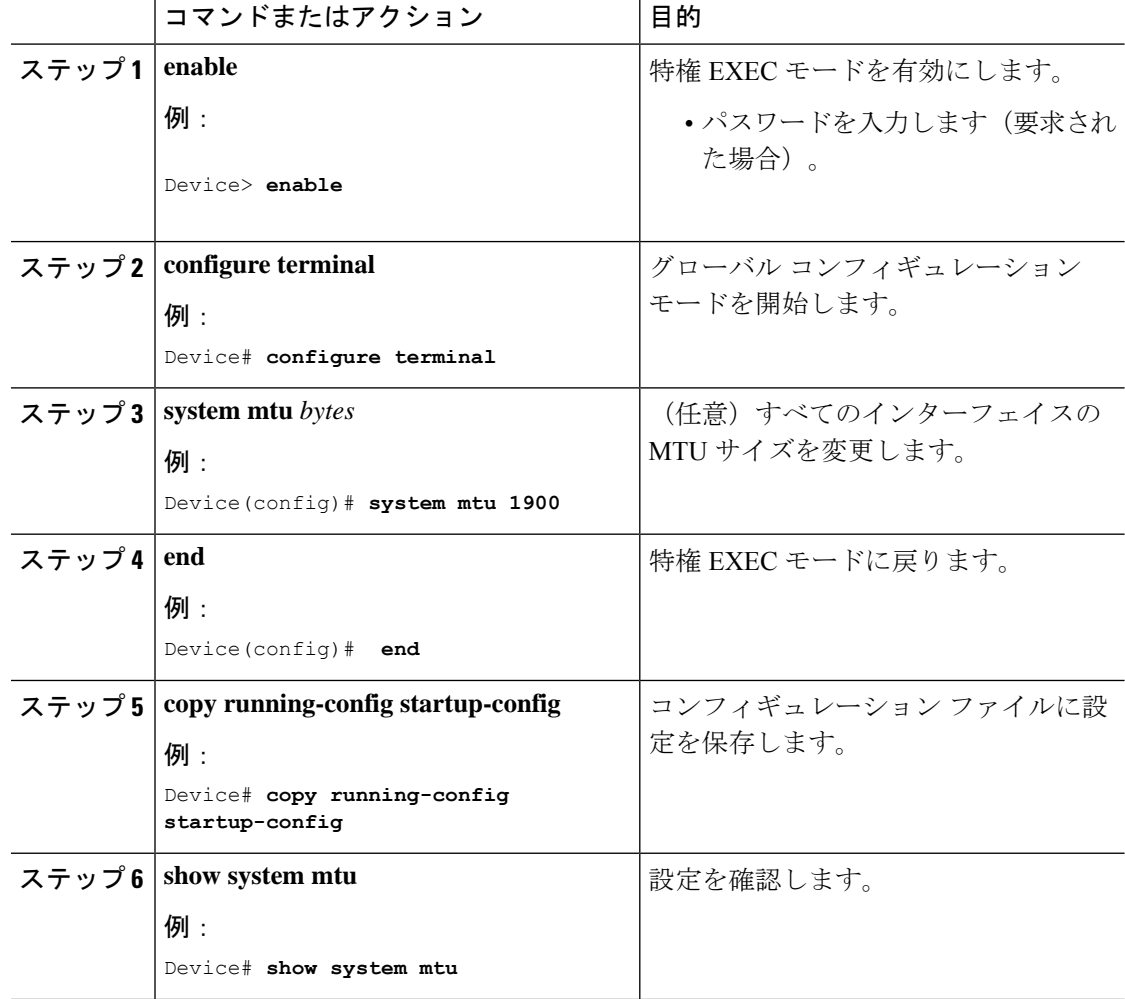

#### 手順

### プロトコル固有 **MTU** の設定

ルーテッドインターフェイスのシステムMTU値を上書きするには、各ルーテッドインターフェ イスでプロトコル固有の MTU を設定します。ルーテッドポートの MTU サイズを変更するに は、次の手順を実行します。

#### 手順

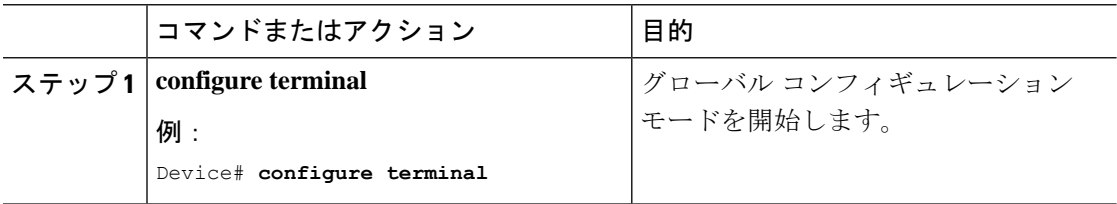

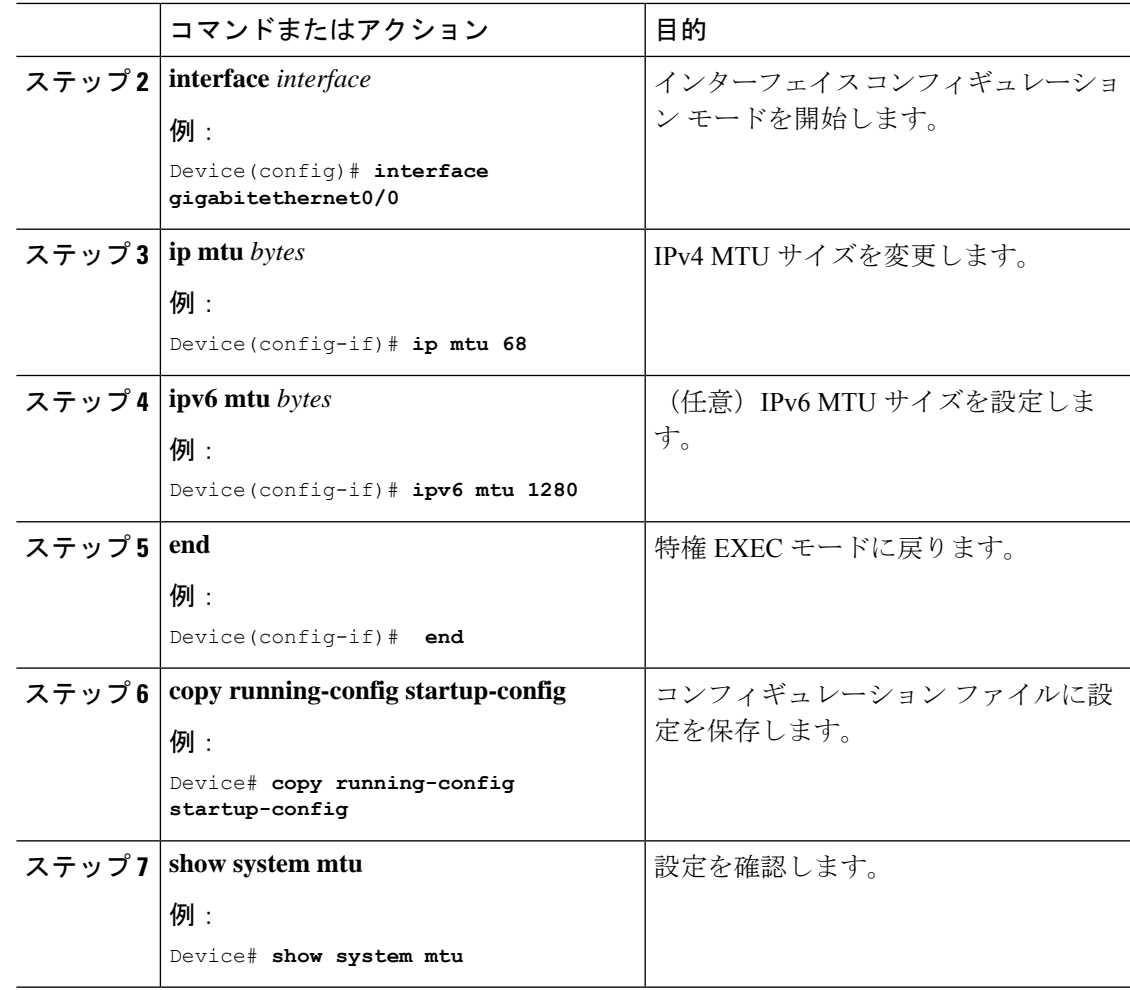

## <span id="page-2-0"></span>システム **MTU** の設定例

## 例:プロトコル固有 **MTU** の設定

Device# **configure terminal** Device(config)# **interface gigabitethernet 0/1** Device(config-if)# **ip mtu 900** Device(config-if)# **ipv6 mtu 1286** Device(config-if)# **end**

### 例:システム **MTU** の設定

Device# **configure terminal** Device(config)# **system mtu 1600** Device(config)# **exit**

# <span id="page-3-0"></span>システム **MTU** に関するその他の関連資料

#### 関連資料

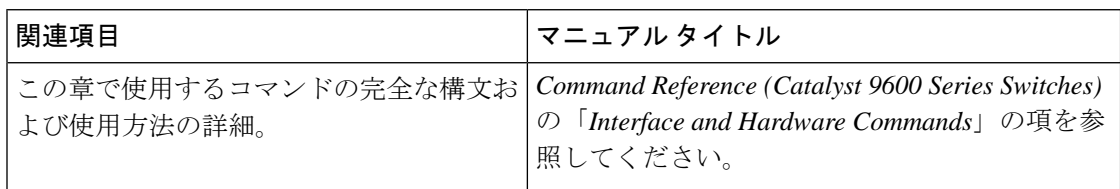

#### 標準および **RFC**

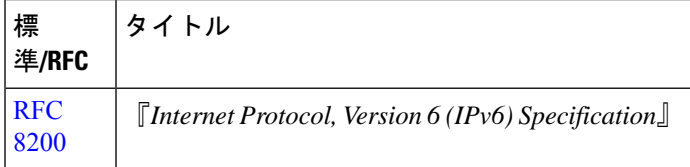

## <span id="page-3-1"></span>システム **MTU** の機能履歴

次の表に、このモジュールで説明する機能のリリースおよび関連情報を示します。

これらの機能は、特に明記されていない限り、導入されたリリース以降のすべてのリリースで 使用できます。

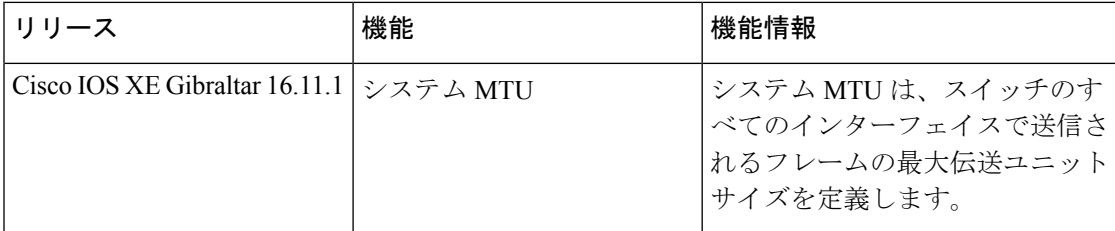

CiscoFeature Navigatorを使用すると、プラットフォームおよびソフトウェアイメージのサポー ト情報を検索できます。Cisco Feature Navigator には、<http://www.cisco.com/go/cfn> [英語] からア クセスします。